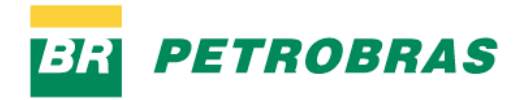

apresenta

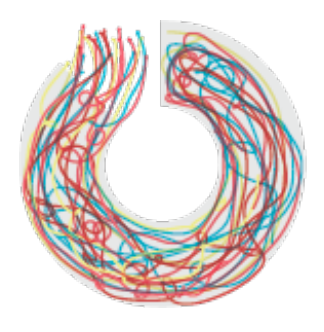

### **UNIVERSIDADE FORA DO EIXO**

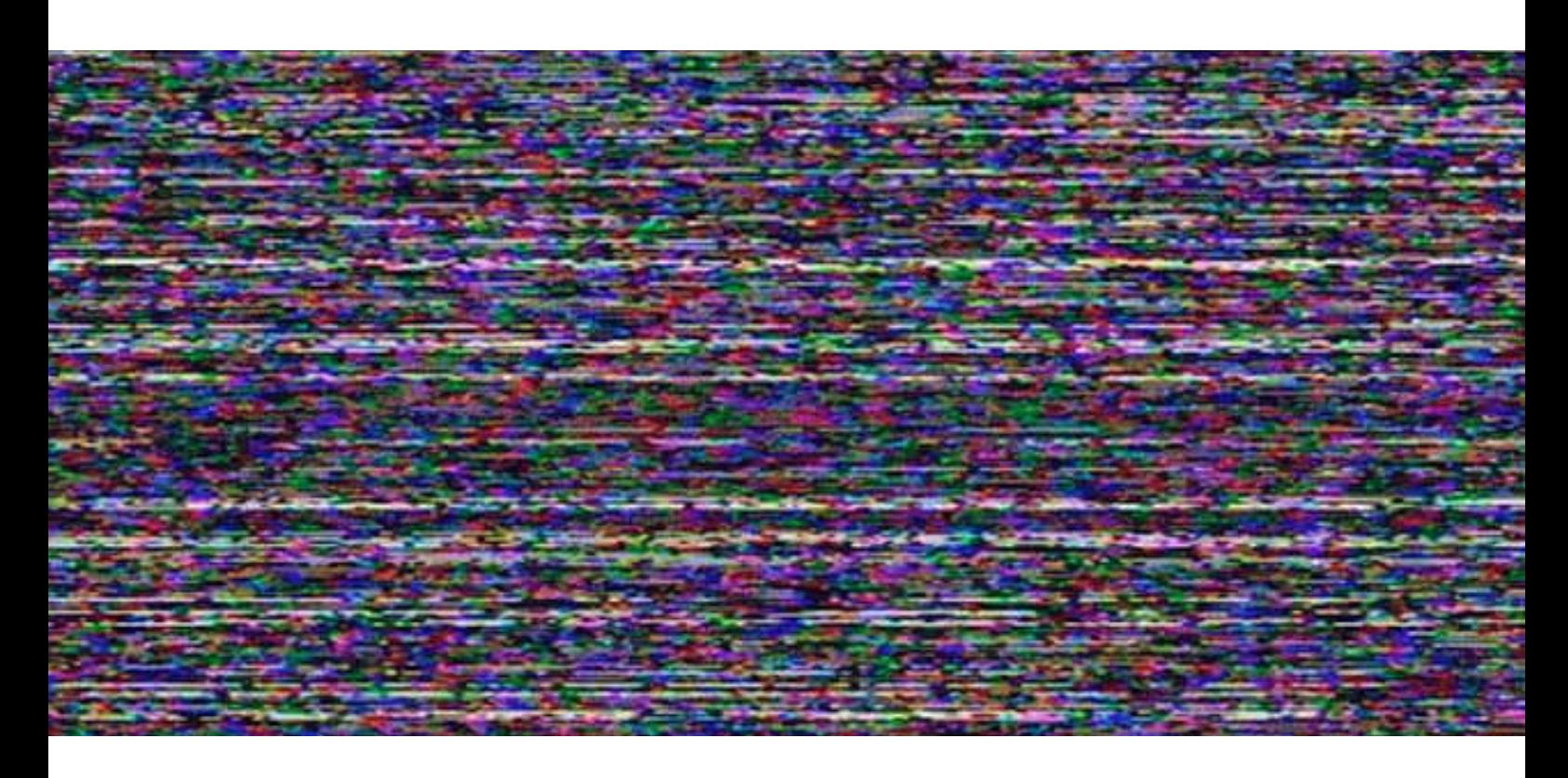

**CARTILHA PÓS TV**

# **ÍNDICE**

PósTV, 4 Infraestrutura, 5 Passo a Passo, 6 Transmissão de Shows, 9 Transmissão de debates, 10 Plataforma, 11 postv.org, 12 Divulgação, 13 Contatos, 14

# **PÓS TV**

Pós TV é um projeto colaborativo que surgiu a partir de manifestações populares com o desejo de ecoar pensamentos e ações. É uma plataforma midiativista de transmissão ao vivo que em 2013 ganha ainda mais força com adesão de dezenas de novos parceiros. Aliada ao Grito Rock, a plataforma atua em conexão com os pontos produtores em cada cidade, transmitindo ao vivo via internet os shows e demais ações locais.

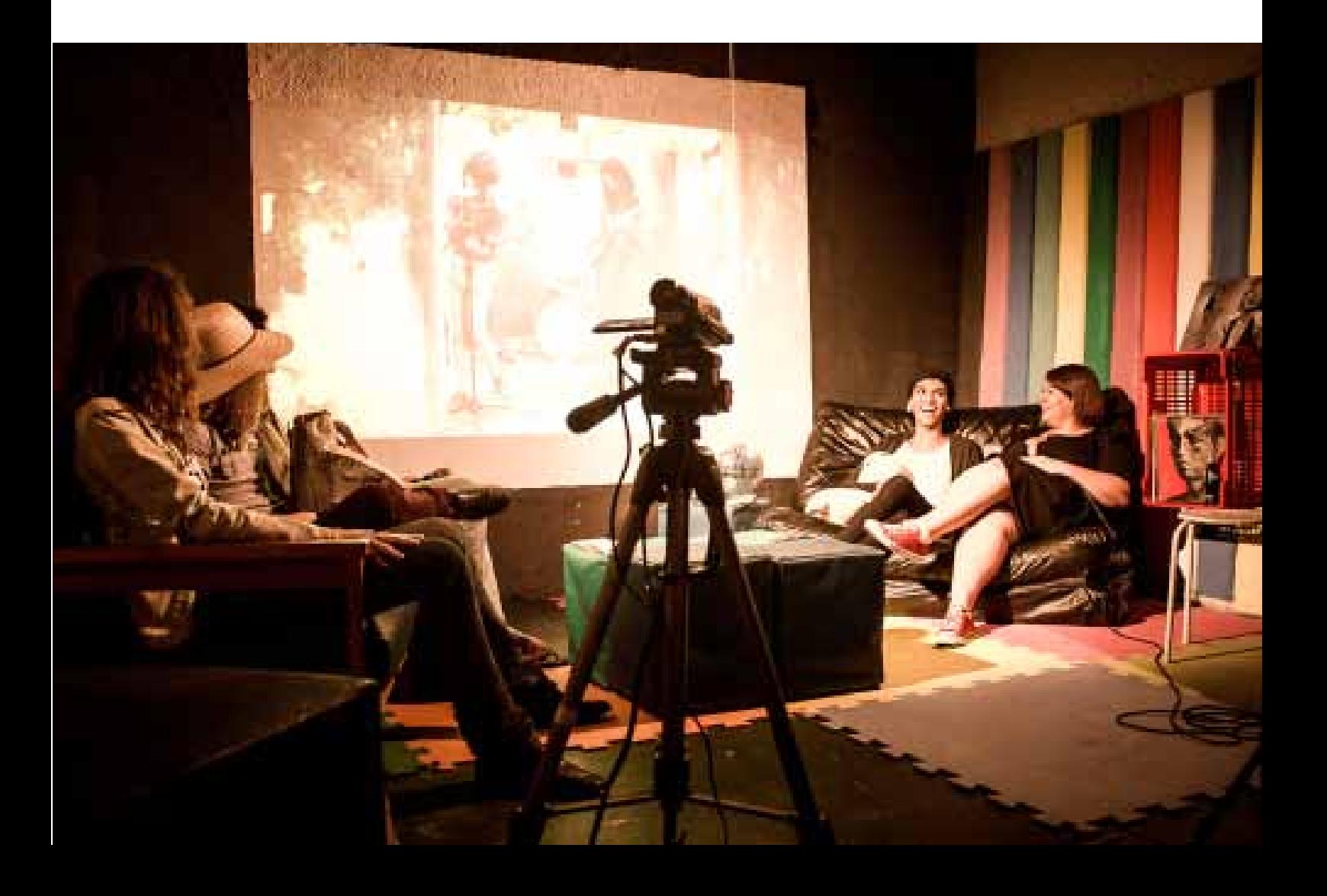

## **infraestrutura**

#### **O que você precisa para montar sua transmissão?**

Existem alguns pontos principais para realizar uma transmissão online:

Eletricidade

Checar a voltagem do lugar onde será feita a transmissão: 110v ou 220v e checar os equipamentos para saber se são compatíveis. Tenha sempre extensões, réguas de energia e adaptadores.

Internet

Utilize um cabo para conectar o seu computador a um ponto de rede. Fundamental que se evite o wireless e o 3G, a menos que em testes anteriores se consiga as taxas mínimas para a transmissão.

É fundamental testarmos a internet com antecedência, por um medidor de velocidade. O mais recomendado é geralmente http://speedtest.net

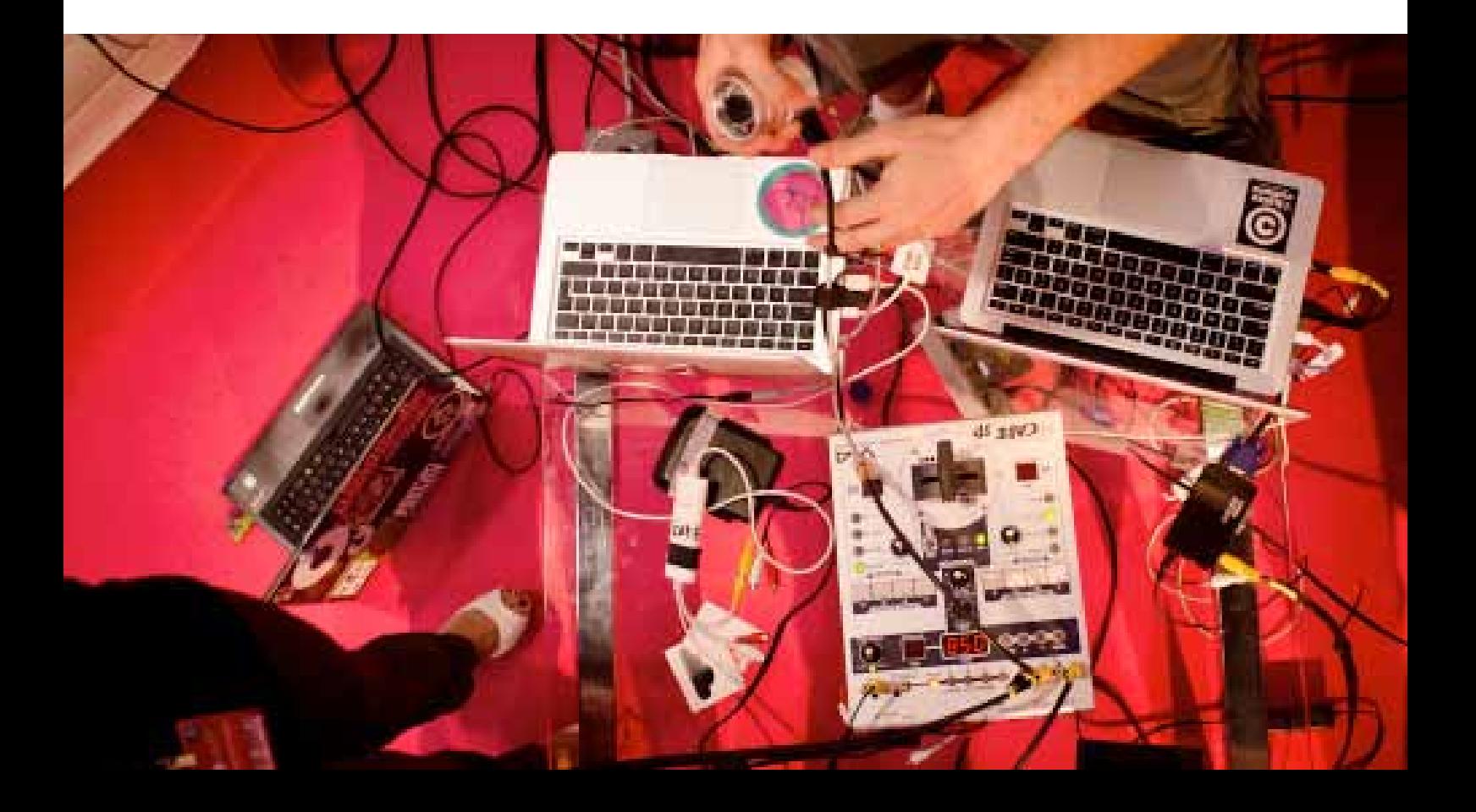

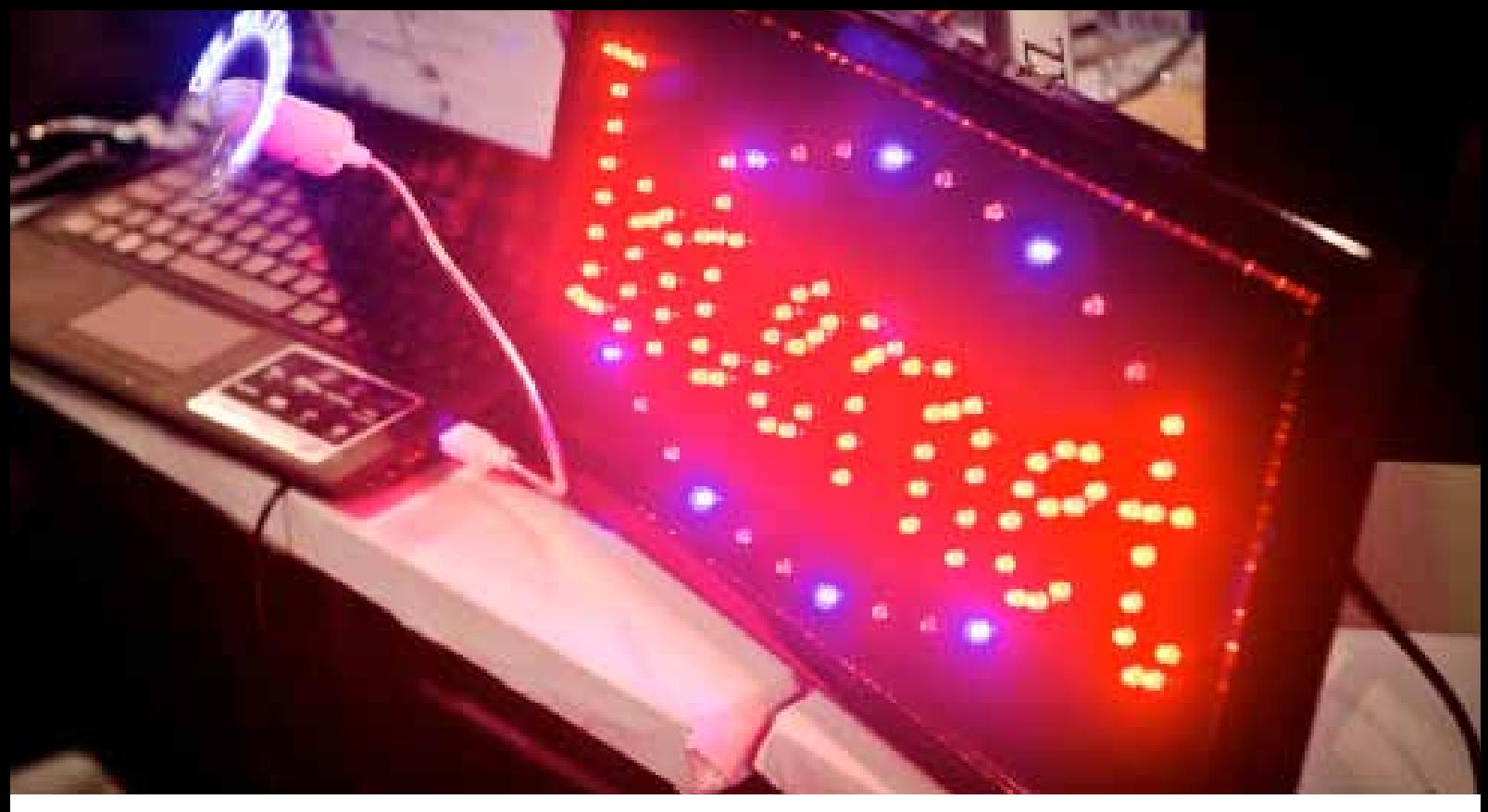

### **PASSO-A-PASSO**

#### **Internet**

- > Clicar em begin (http://speedtest.net)
- > Esperar pelos valores de ping, download speed e upload speed
- > Tirar um print-screen
- > Repetir o processo mais 2 vezes

> Fazer uma média dos valores: É legal para que a pessoa que estiver no acompanhamento possa mensurar esses valores. O ideal é que a taxa de upload seja maior que 0.5 mb/s.

- > Após testar pelo speedtest.net abrir uma transmissão via Ustream
- > Passar o link do canal para quem está acompanhando

> Regular qualidade de áudio e vídeo (barras de controle dentro da janela de transmissão) até deixar

fluido o fluxo de imagem e som, principalmente o som.

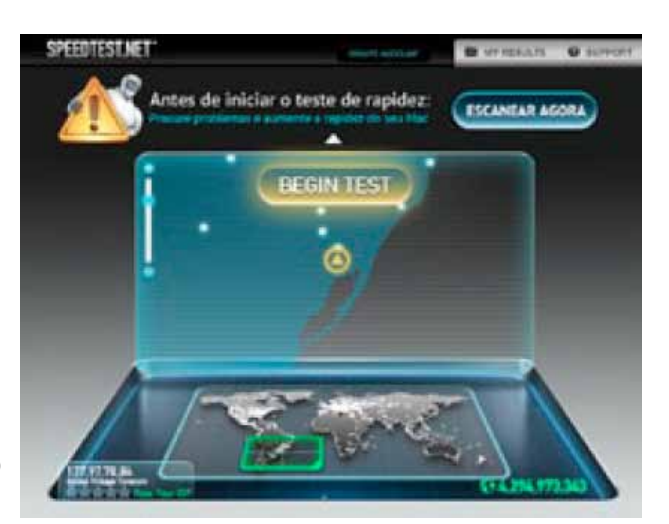

Site speedtest.net para teste de velocidade de conexão

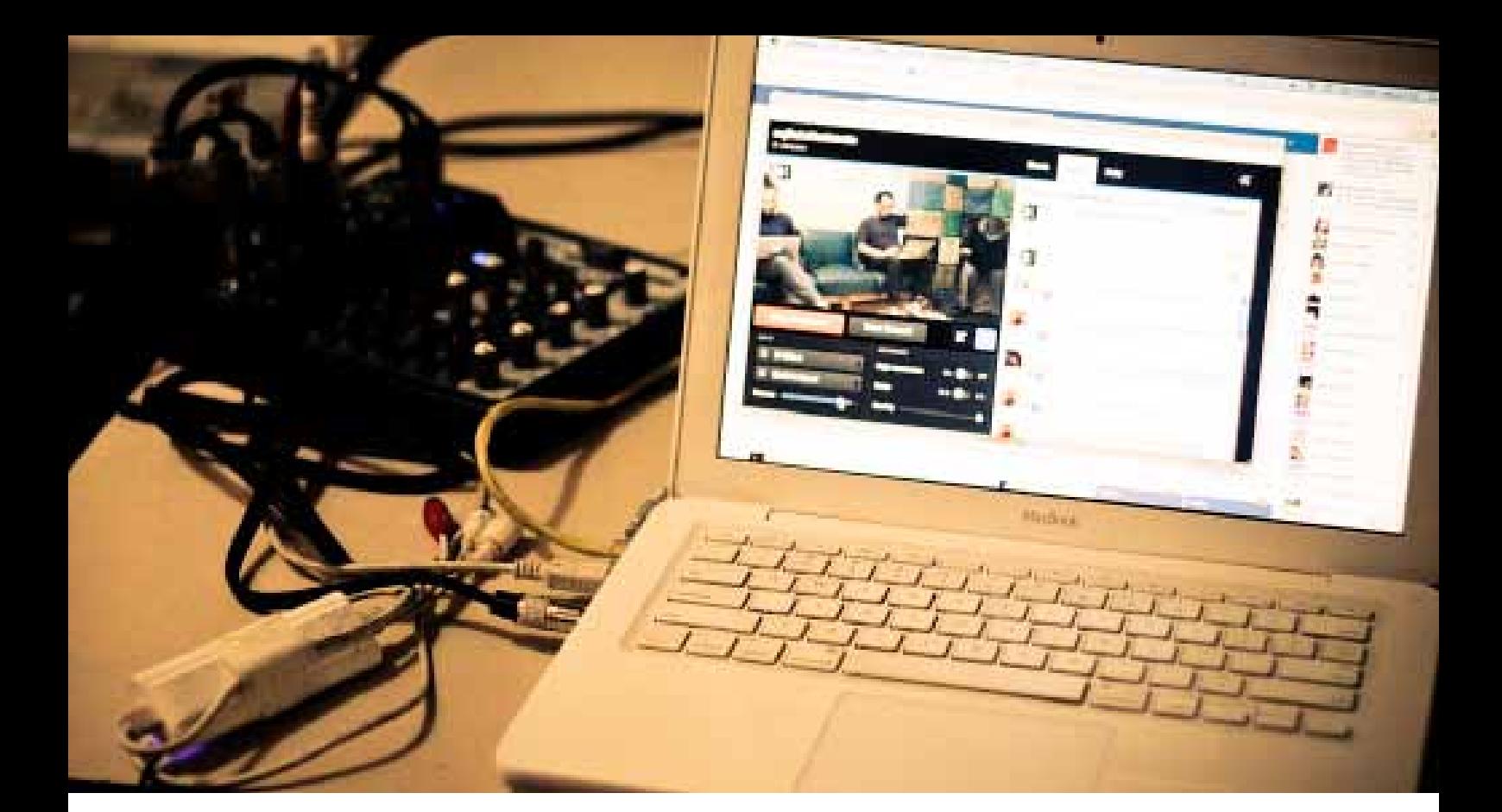

#### **Computador**

- > Plugar entrada de vídeo via Igrabber (ou qualquer outra placa
- de captura de vídeo)
- > Plugar entrada de som via p2
- > Checar entrada de video via Igrabber Capture
- (Aplicativos>Igrabber>Igrabber Capture>Digitalizers>Igrabber)
- > Checar entrada de som via
- Preferencias do Sistema>Som>Entrada (deve estar entrada de linha comVU batendo em 70% ao passar o som)
- > Conectar na internet via cabo de rede
- > Abrir site speedtest.net e realizar um teste de velocidade da banda, clicando em BEGIN
- > Tirar um printscreen e enviar para canalpostv@gmail.com
- > A taxa mínima de upload para se fazer uma transmissão é de 0.5 mb/s

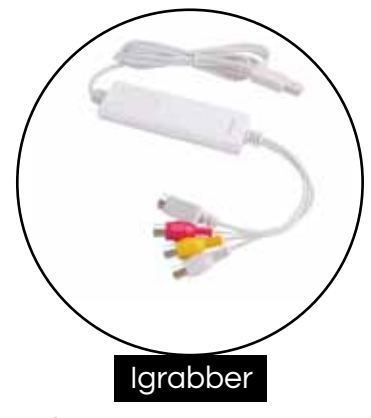

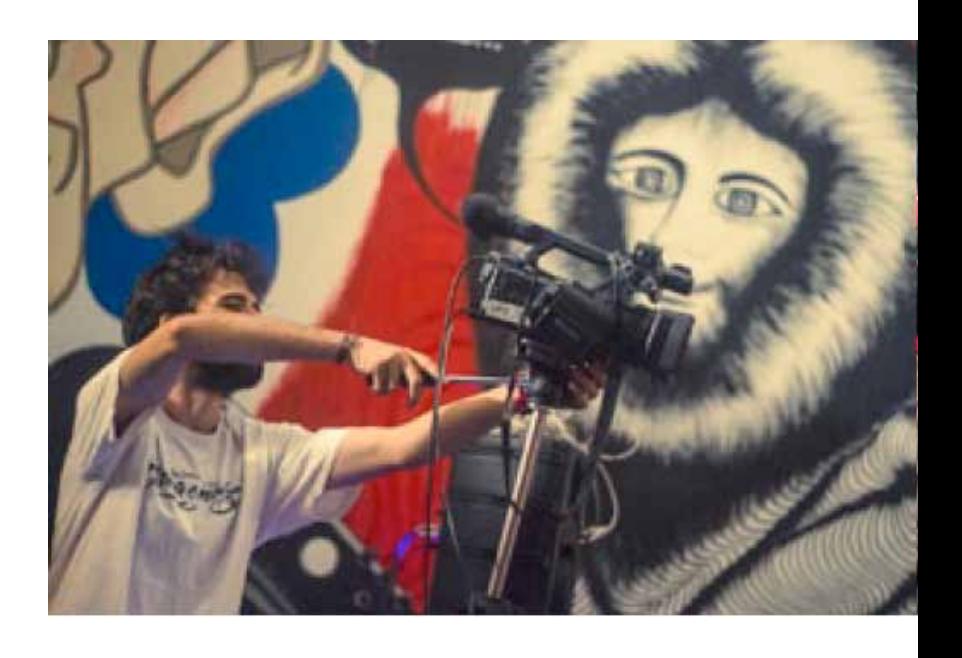

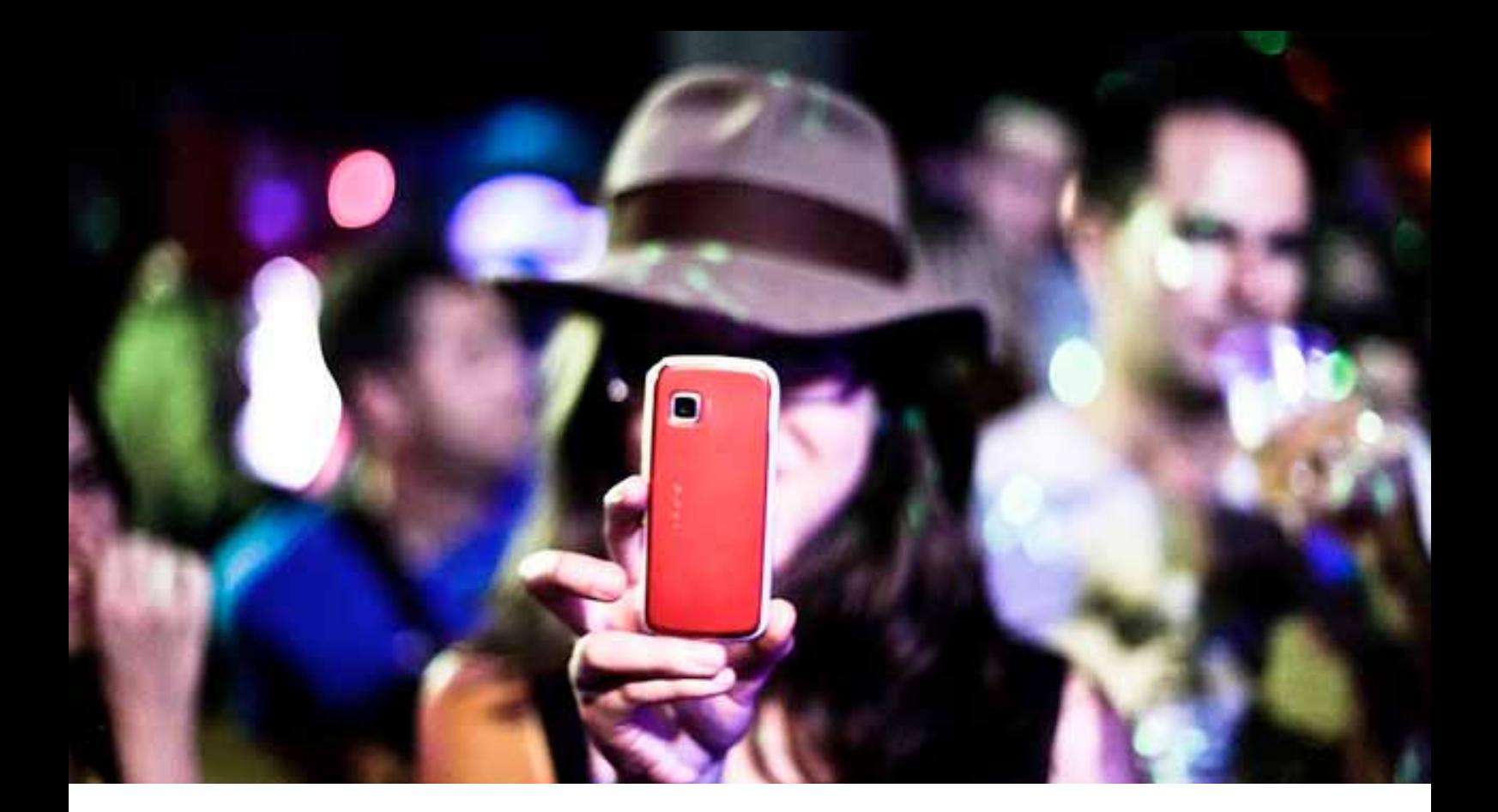

#### **Móvel**

Modo simples com uso do iPhone ou Android é o APP do Ustream. Faça o download do aplicativo no seu aparelho pelo play store e depois é só fazer o login. A câmera do seu aparelho vai funcionar como webcam. Vale ressaltar que a conexão à internet em celulares (3G ou WiFi) são, por muitas vezes, instáveis, portanto é necessário que se teste a conexão antes do momento da transmissão. Esse formato de transmissão pode ser feito de celulares e tablets.

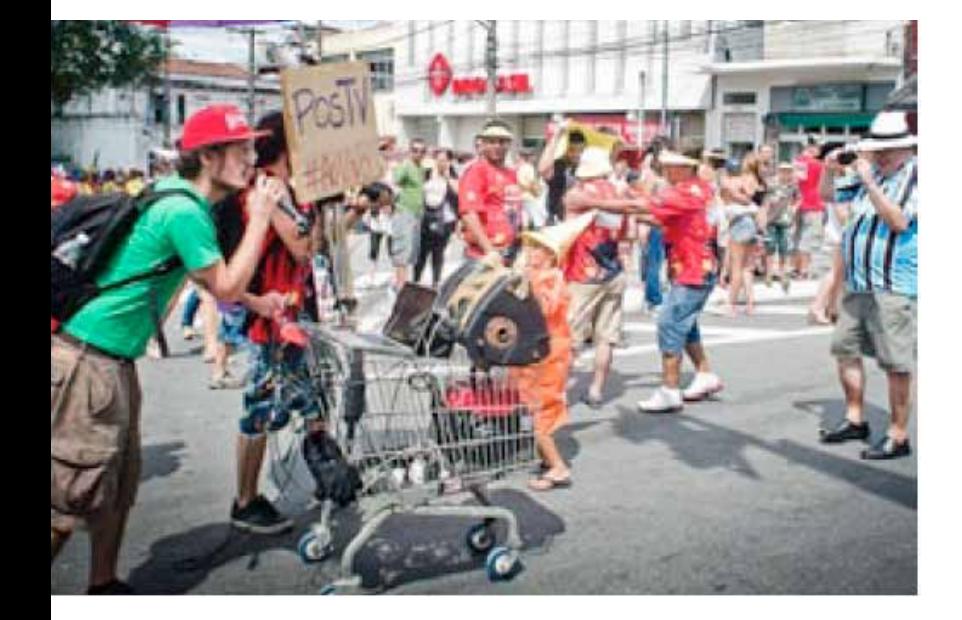

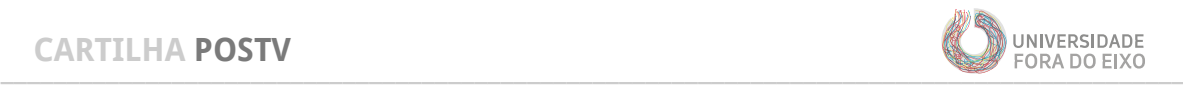

### **TRANSMISSÃO DE SHOWS**

#### **Áudio**

Para a transmissão dos shows é necessária a captação do áudio através da mesa de som utilizada para o palco. Você precisará de um cabo de áudio, em que seus conectores dependerão do formato de saída da mesa que lhe enviará o sinal do áudio. Para que não tenha problemas, tenha sempre em mãos diversos formatos de cabos, são eles:

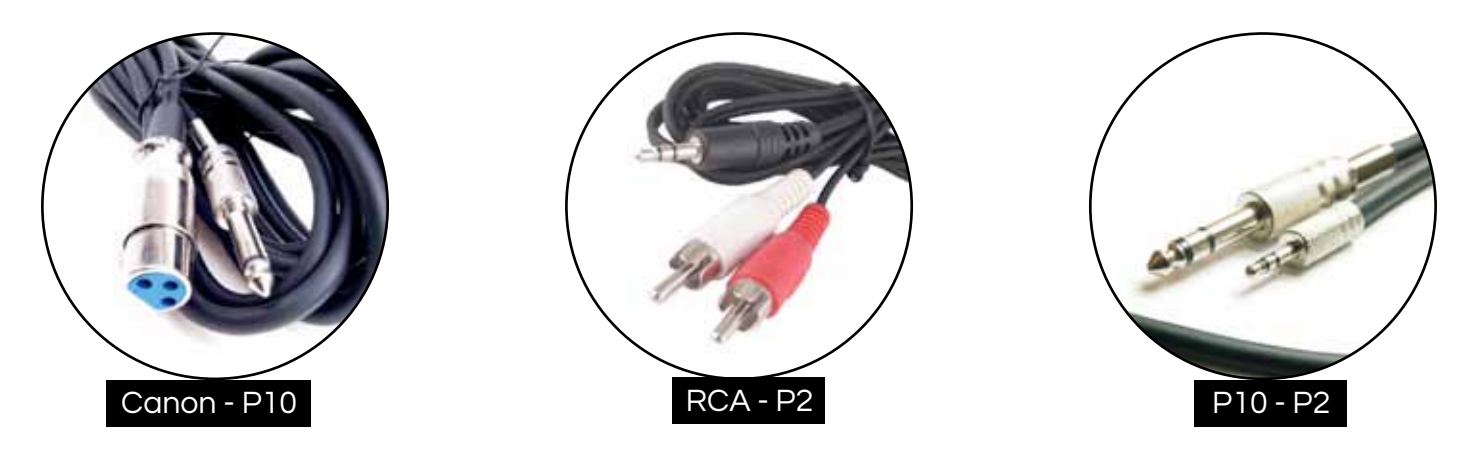

#### **Vídeo**

Com uma câmera frontal, garantindo a imagem de todo o palco, a transmissão já está garantida. Para mostrar seu show de diversos ângulos, acrescente mais câmeras ao chaveador/mesa de corte.

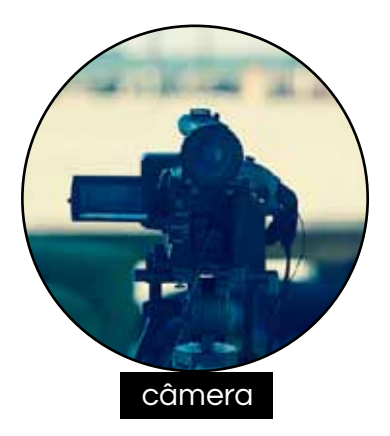

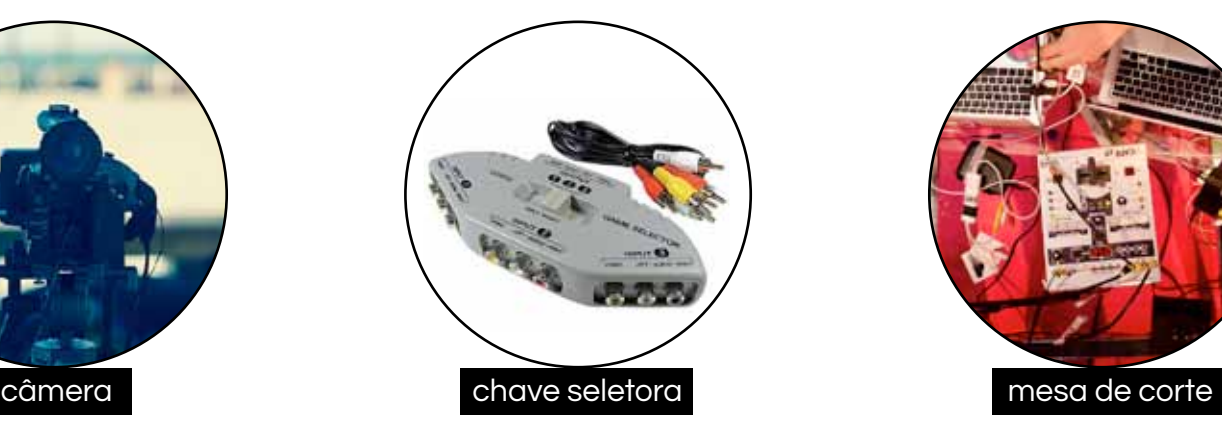

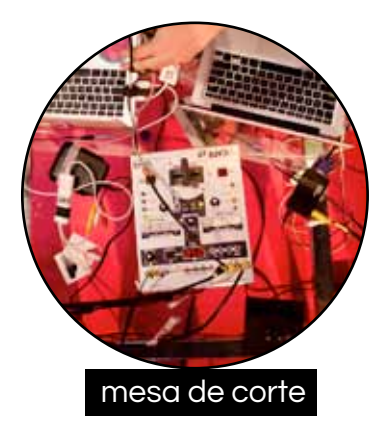

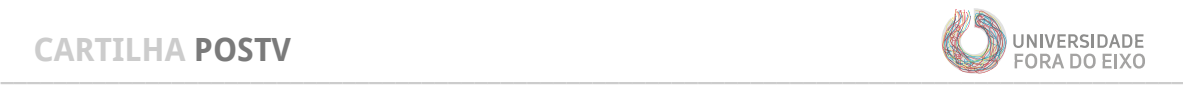

### **TRANSMISSÃO DE DEBATES**

#### **Áudio**

Para a transmissão de debates é preciso que se tenha um ou mais microfones e mesa de som. Os microfones entram na mesa pela entrada de som e a mesa se conecta ao computador através da saída de som. As conexões possíveis para os microfones e computador são:

MICROFONE

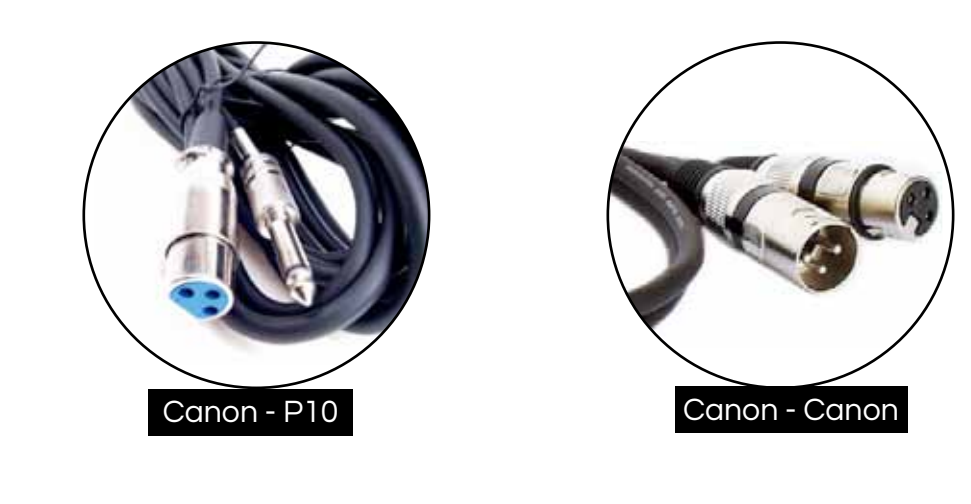

**COMPUTADOR** 

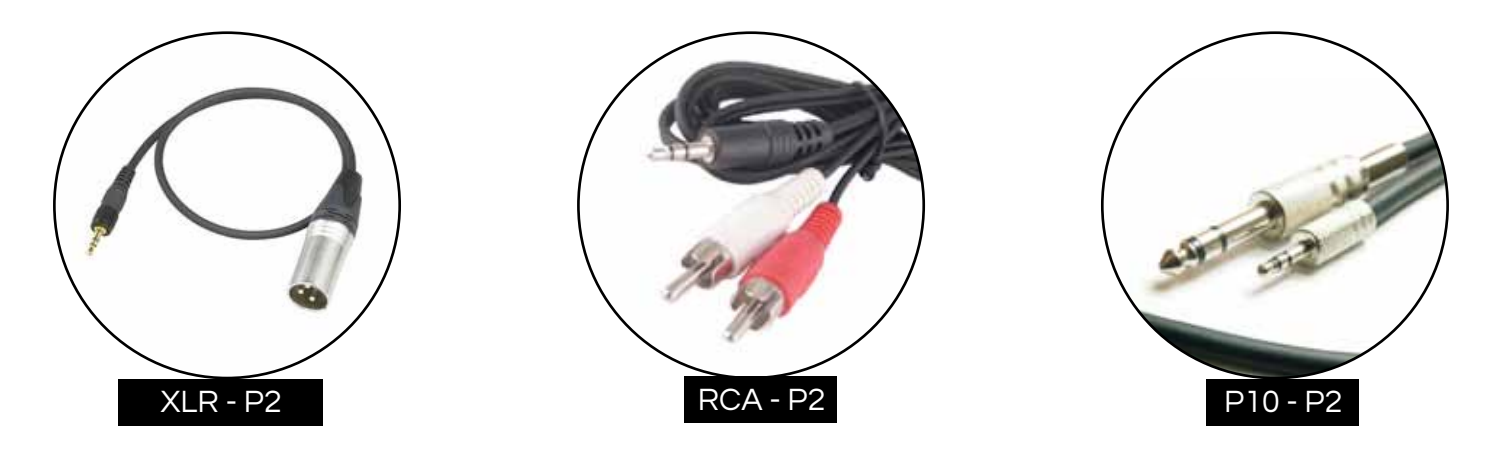

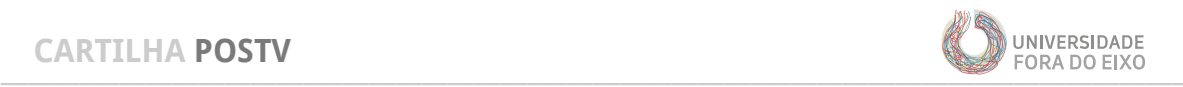

## **PLATAFORMA**

#### **USTREAM**

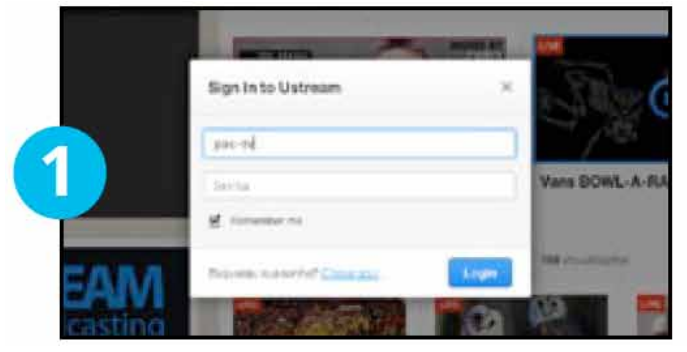

Logar pela conta da pos-tv em ustream.tv

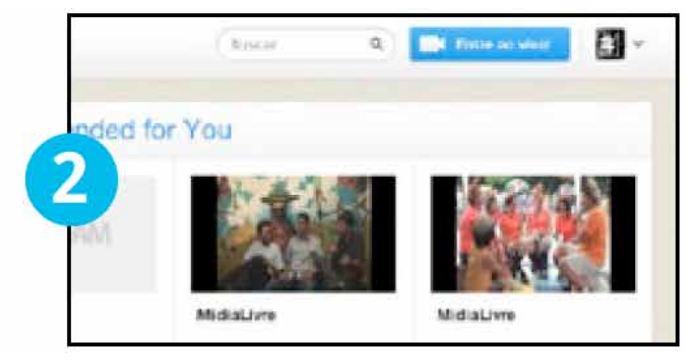

Clique em Go Live / Entre ao vivo !

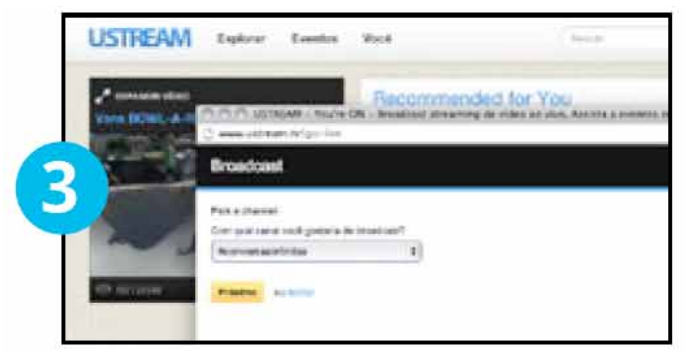

Escolher canal. Vá em pos-tv, último da lista

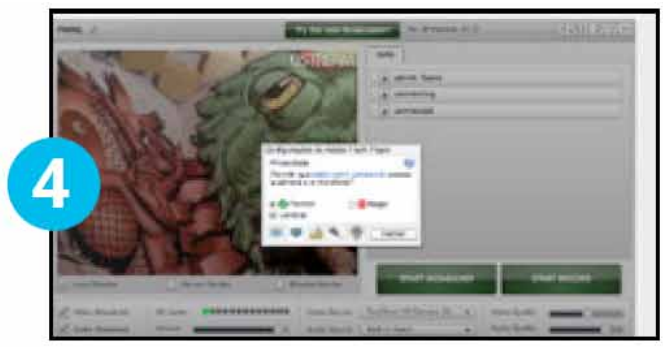

Autorizar o flash a utilizar webcam e microfone, botão << permitir>> (janela que abre automaticamente dento do flash player).

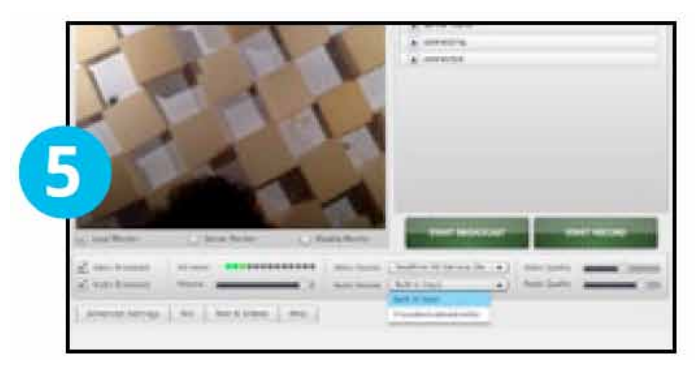

Escolher entrada de audio e video referentes ao sistema montado (multicameras e mesa de som)

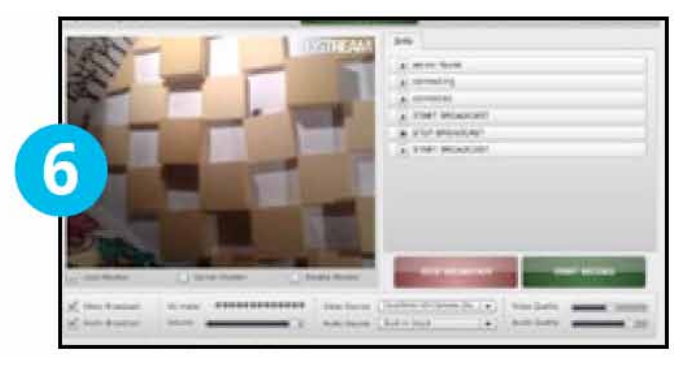

Clicar em Start Broadcast e em seguida Start Record

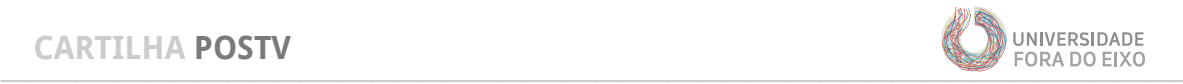

### **POSTV.ORG**

A PosTV se estrutura através do site www.postv.org, onde os programas que estão ao vivo são inseridos na home do seu endereço. Certifique-se sempre de que o programa está sendo transmitido via site.

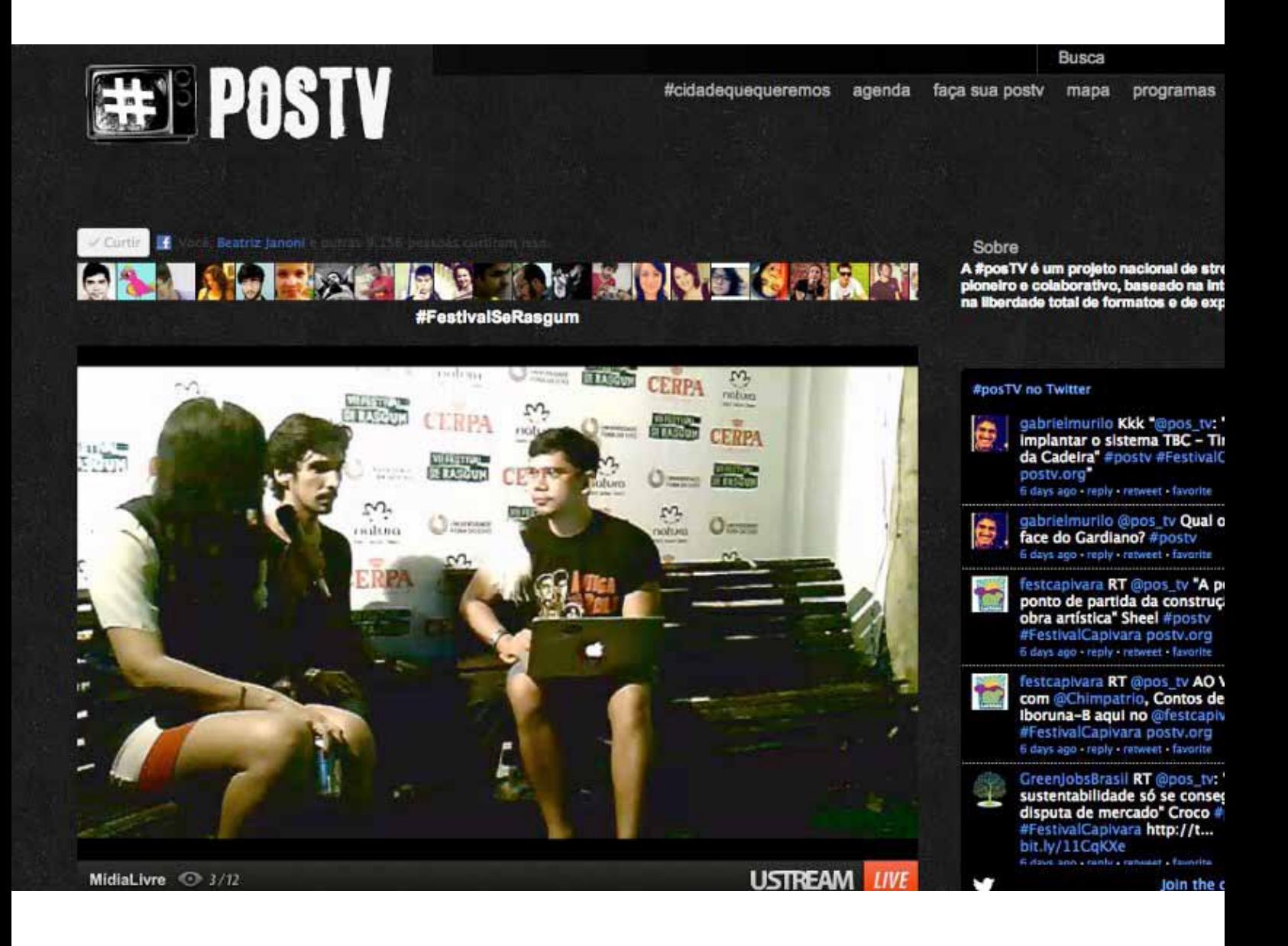

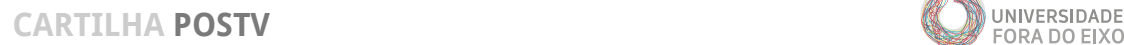

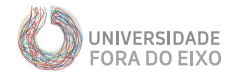

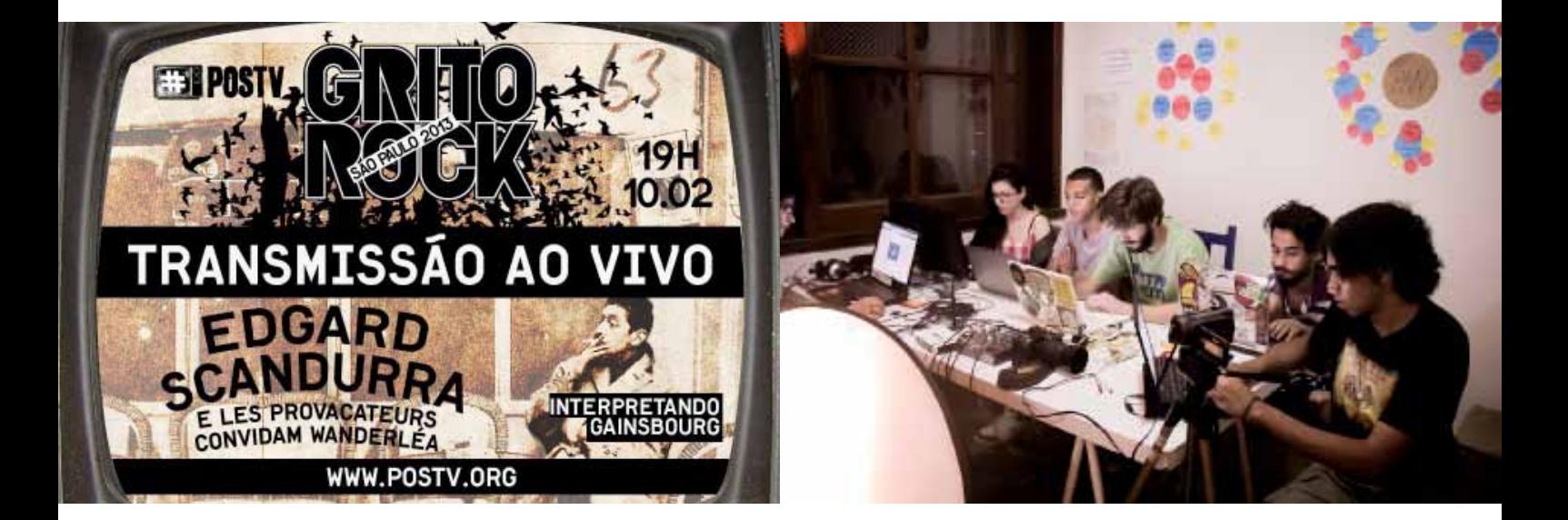

# **DIVULGAÇÃO**

#### **flyer**

Faça um flyer que contenha as informações:

- > logo da póstv no topo
- > logo do Grito Rock
- > data e horário
- > tema do programa ou programação do festival
- > site em destaque: postv.org

#### **durante a transmissão**

Importante ter uma equipe de comunicação divulgando via redes sociais, pelos veículos do próprio coletivo citando os veículos oficiais da PósTV:

Twitter: @pos\_tv Facebook: http://www.facebook.com/canalpostv

# **CONTATOS**

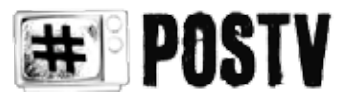

 postv@foradoeixo.org.br @pos\_tv fb: /canalpostv

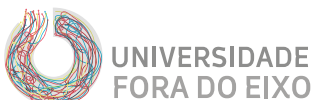

universidade@foradoeixo.org.br fb: /UniFde

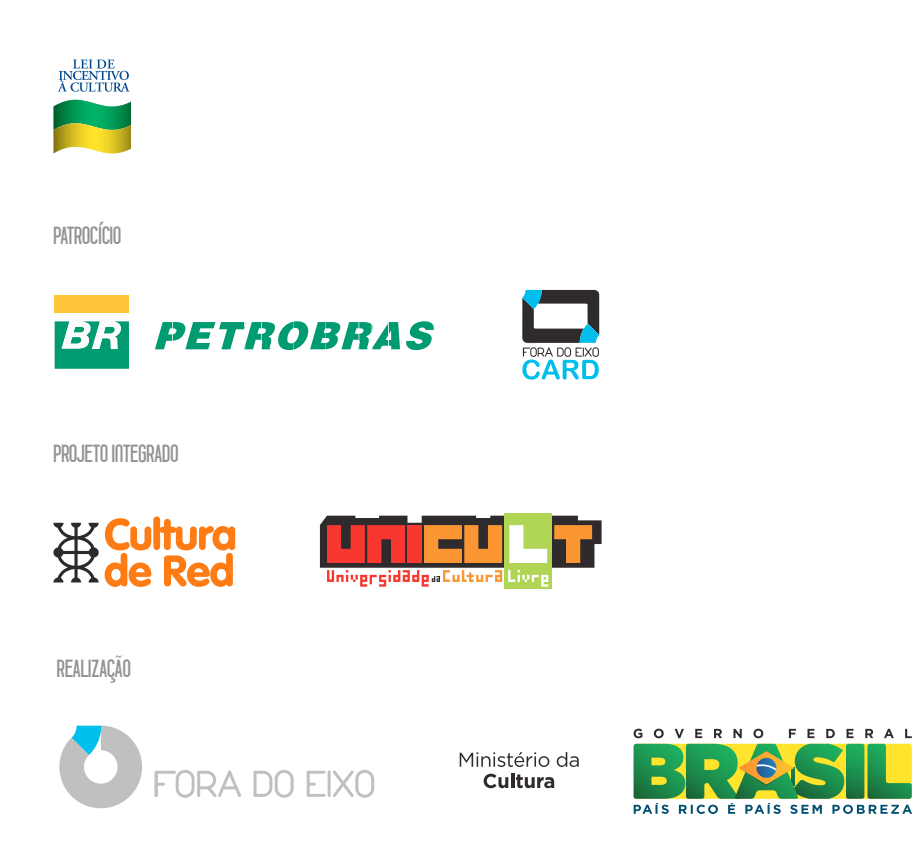

F E D E R A L